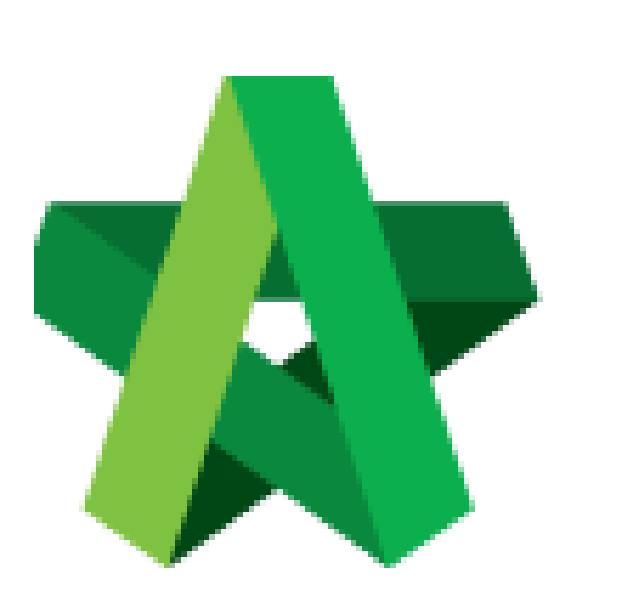

# Create Project Cost Data

Powered by:

# **WPCK**

### **GLOBAL PCK SOLUTIONS SDN BHD** (973124-T)

3-2 Jalan SU 1E, Persiaran Sering Ukay 1 Sering Ukay, 68000 Ampang, Selangor, Malaysia Tel :+603-41623698 Fax :+603-41622698 Email: info@pck.com.my Website: www.BuildSpace.my

**(BuildSpace Version 3.5) Last updated: 17/11/2021**

For Normal Users

#### Create Project Cost Data

**Note: User need to be assigned by Super Admin User in order to access this module.**

1. Login **BuildSpace eProject** with **email and password**, go to **"System Modules",** then click **"Cost Data"**

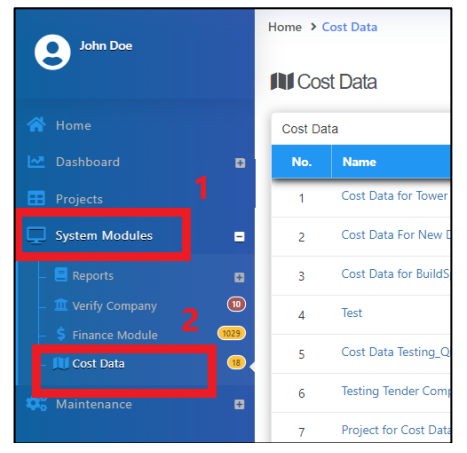

2. Click **"Add"** to create the new cost data

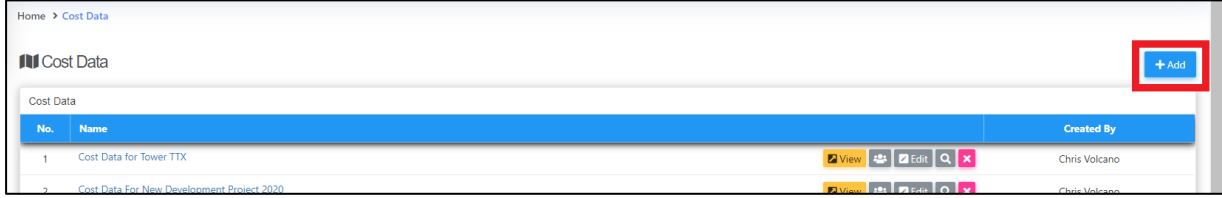

3. Key in all the information and click **"Save"**

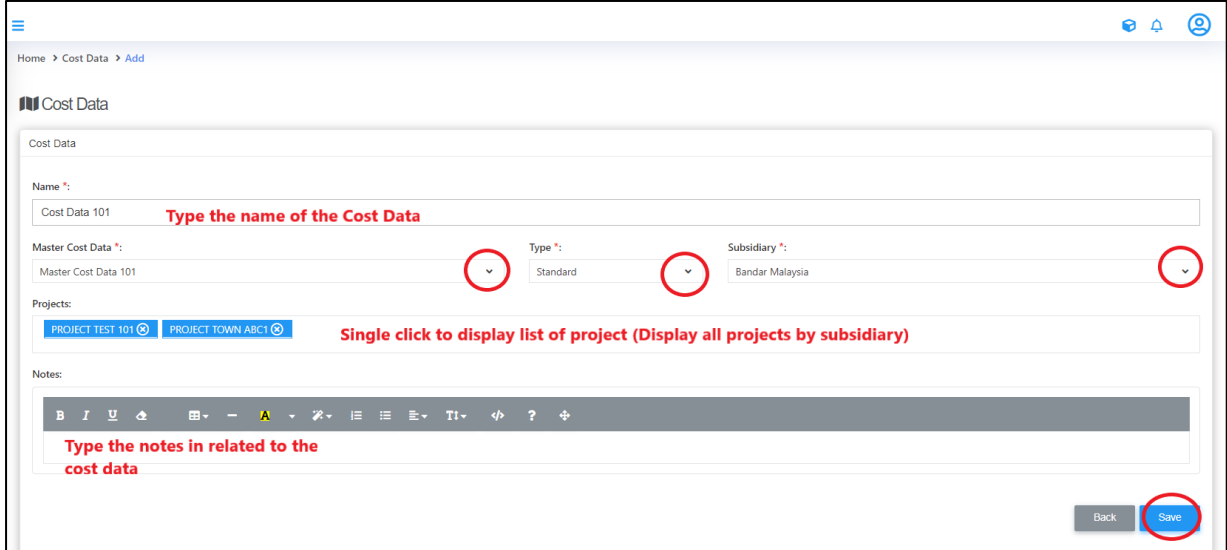

4. The newly created cost data at the **firstrow**

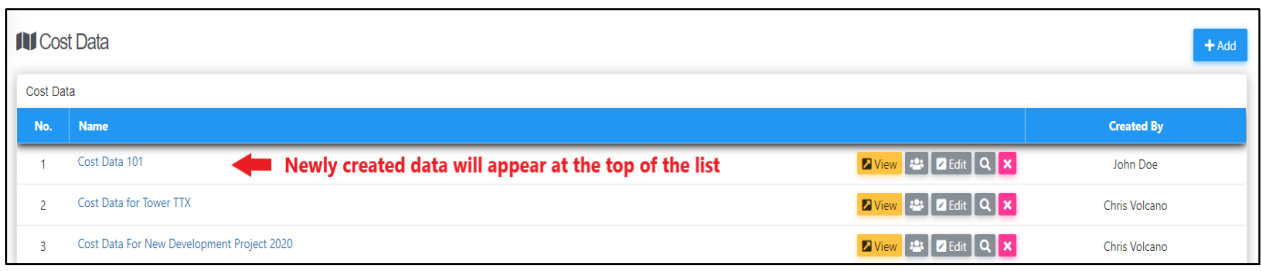

#### 5. Click **"Edit"** to edit the information for cost data

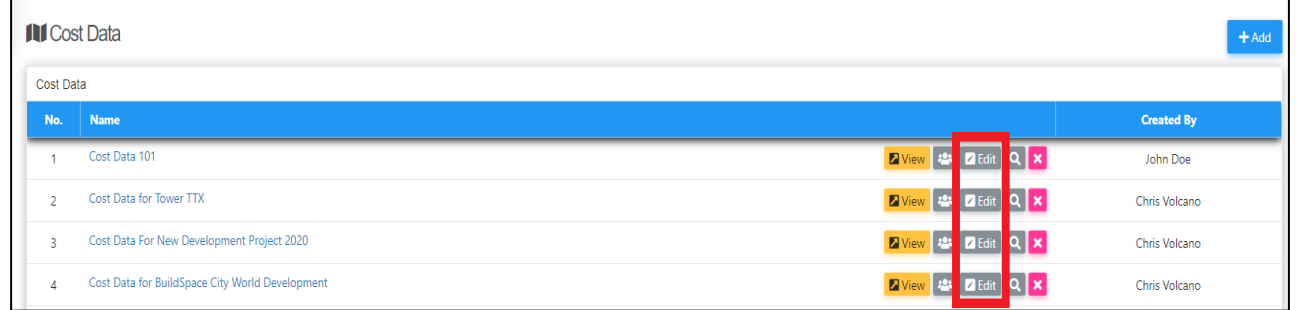

## 6. Edit the information and click **"Save"**

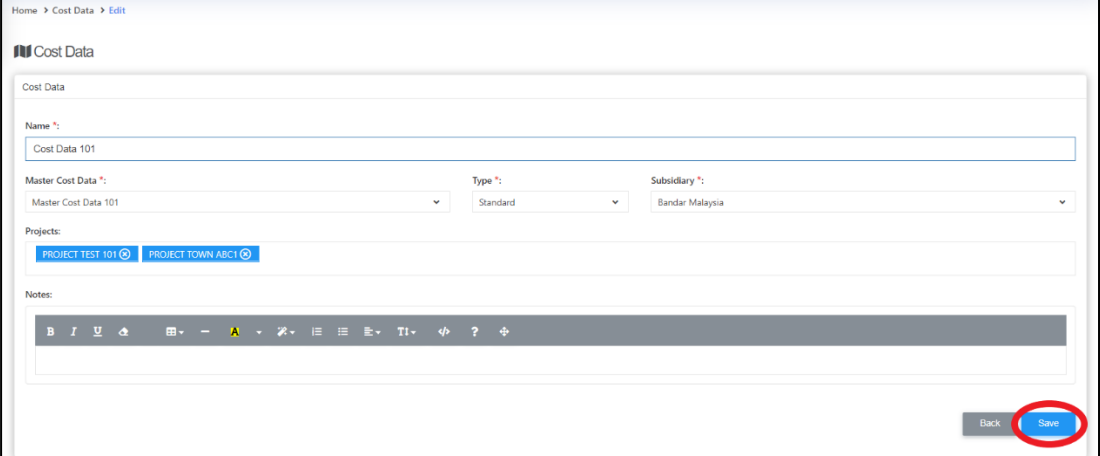

#### 7. Click **View** to view the project Cost Data

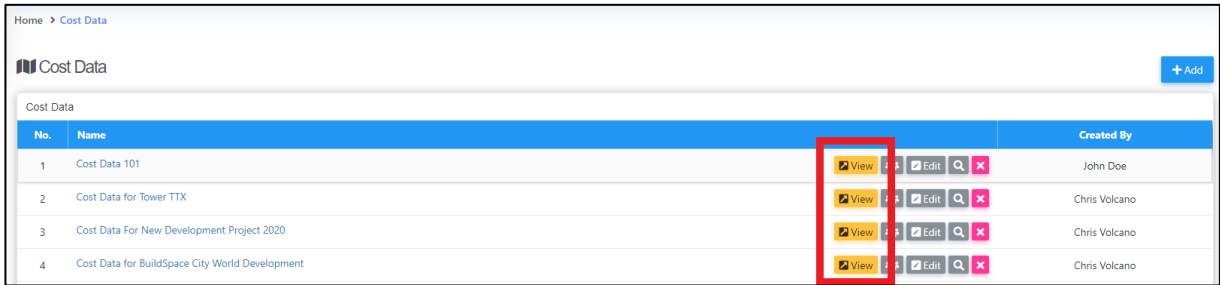